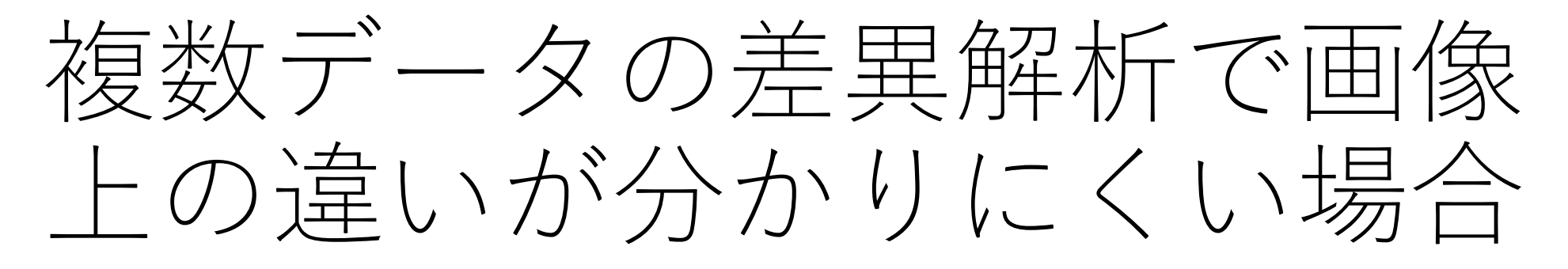

カラーバーの設定が原因かもしれません。 共通のカラーバーを適用してみましょう。

# 複数データを差異解析した例(ROIはALL)

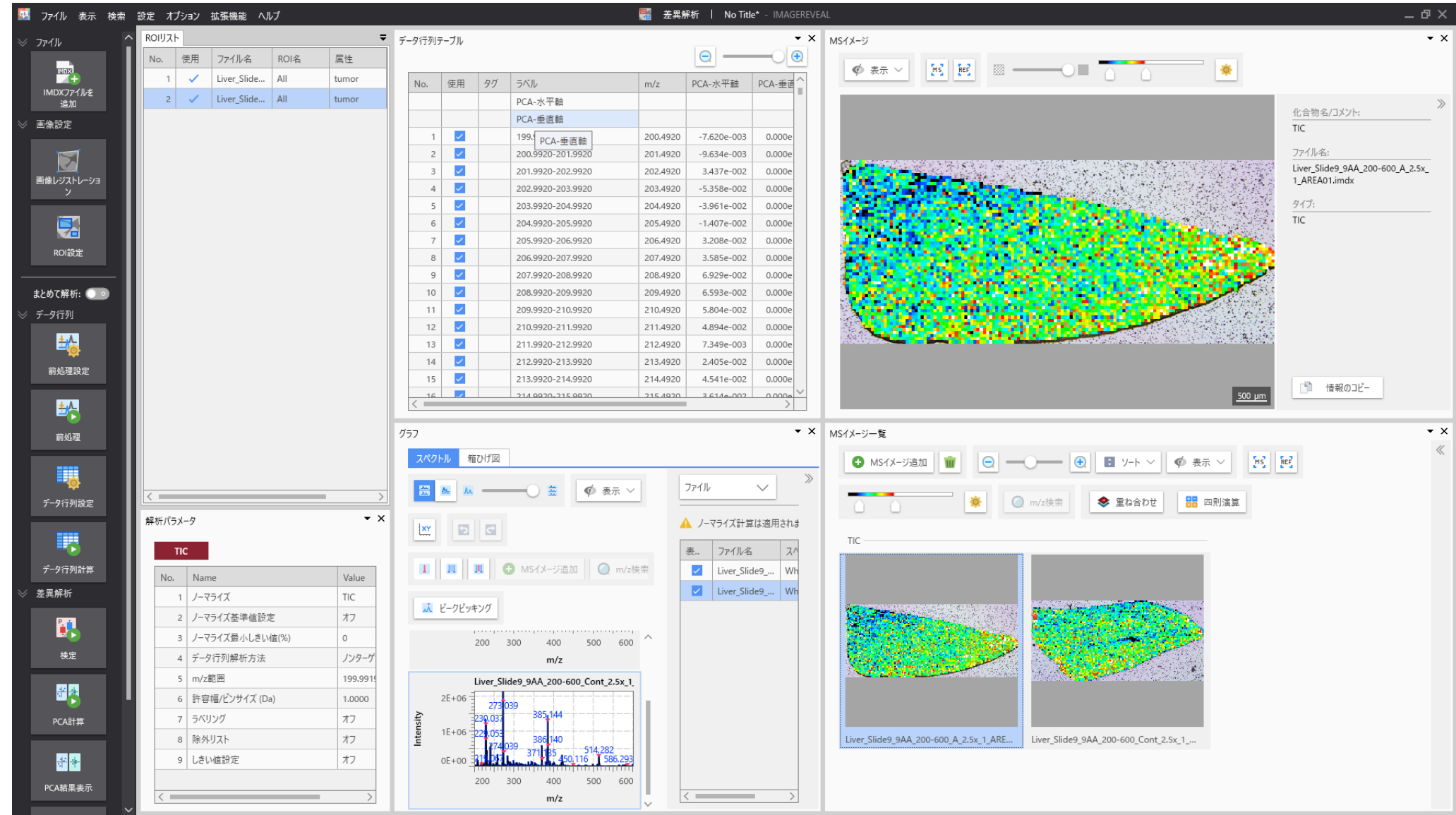

### PCA結果

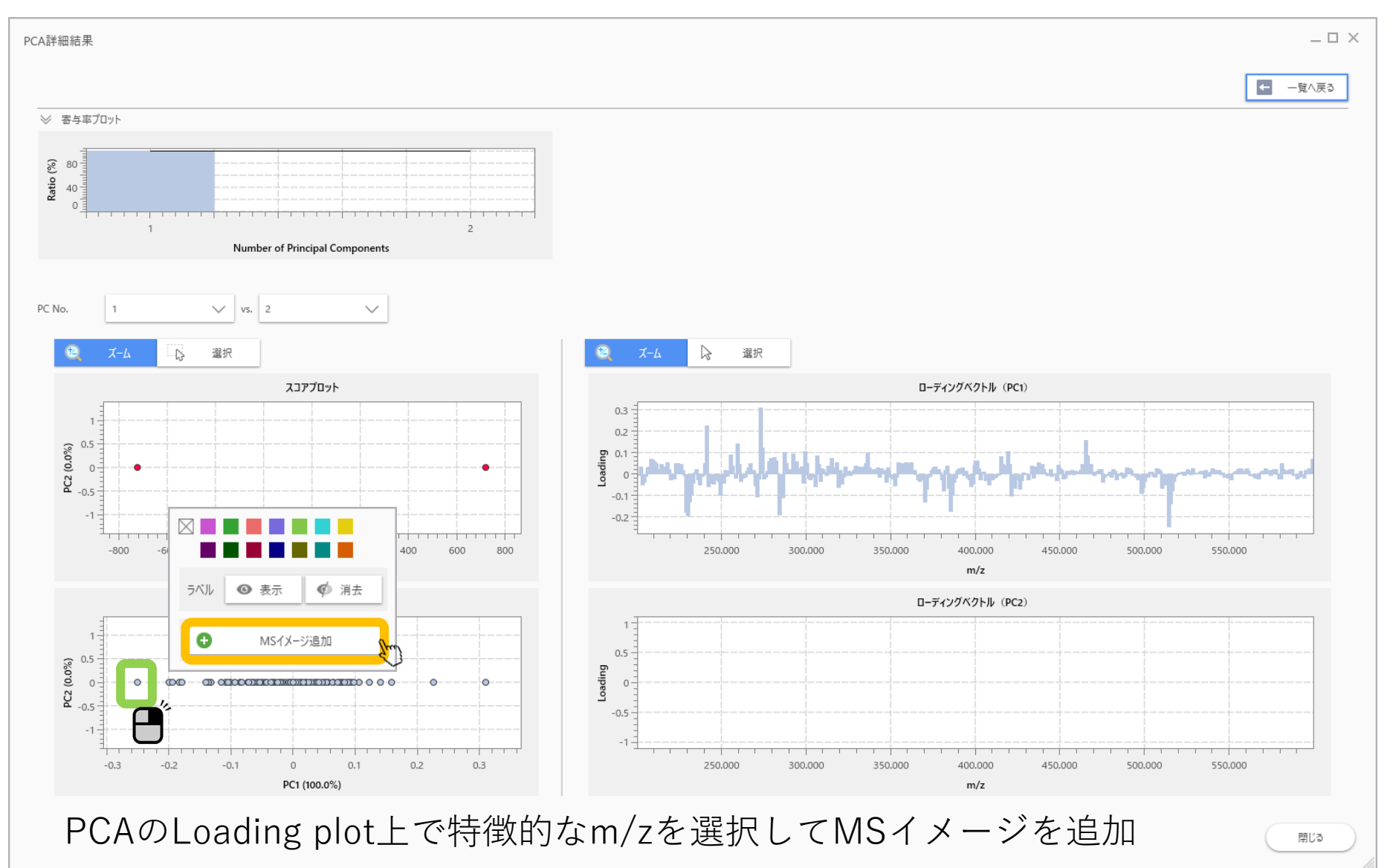

### 違いがどこかわからない

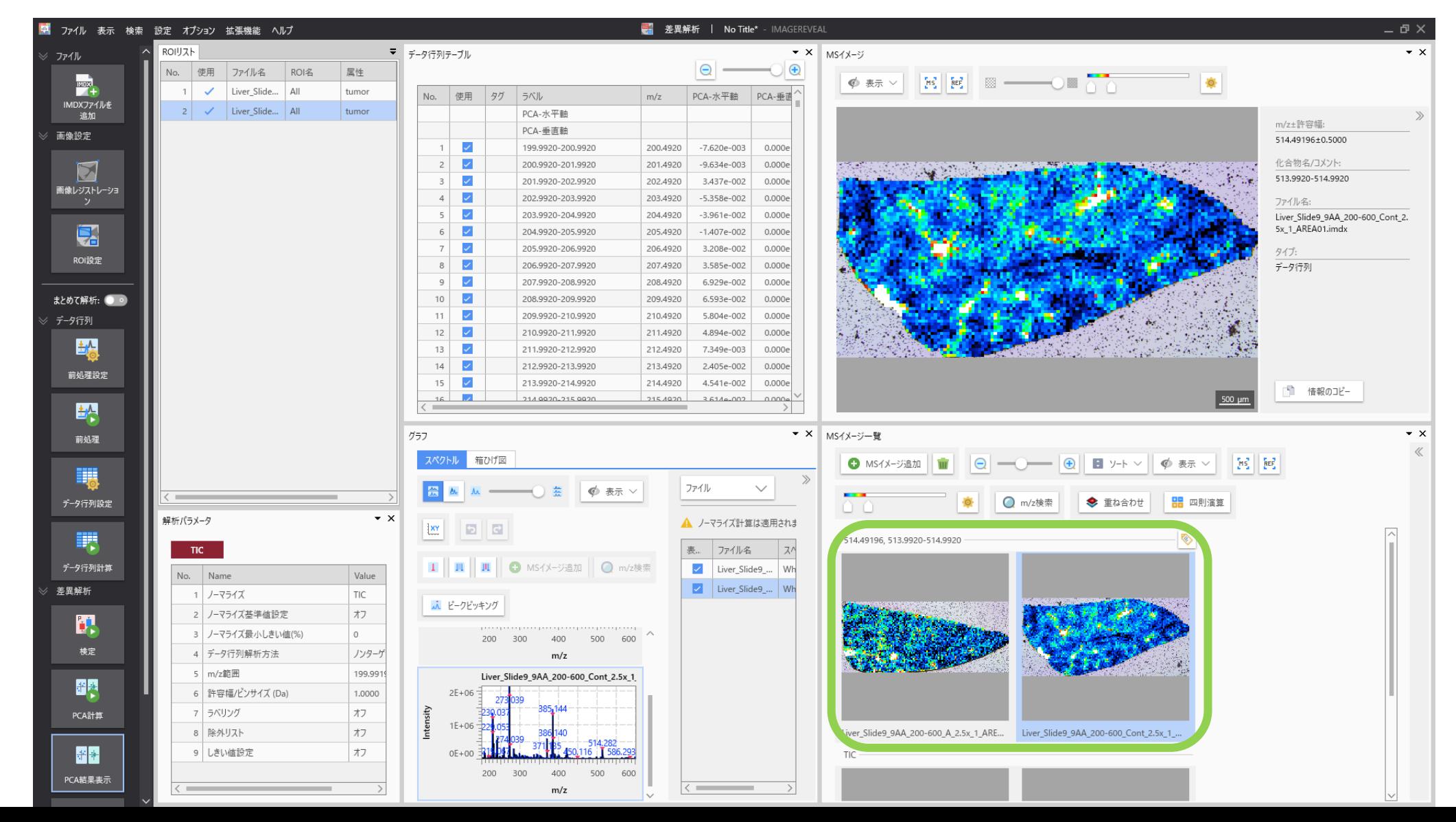

#### 比較する画像のカラーバーを合わせる

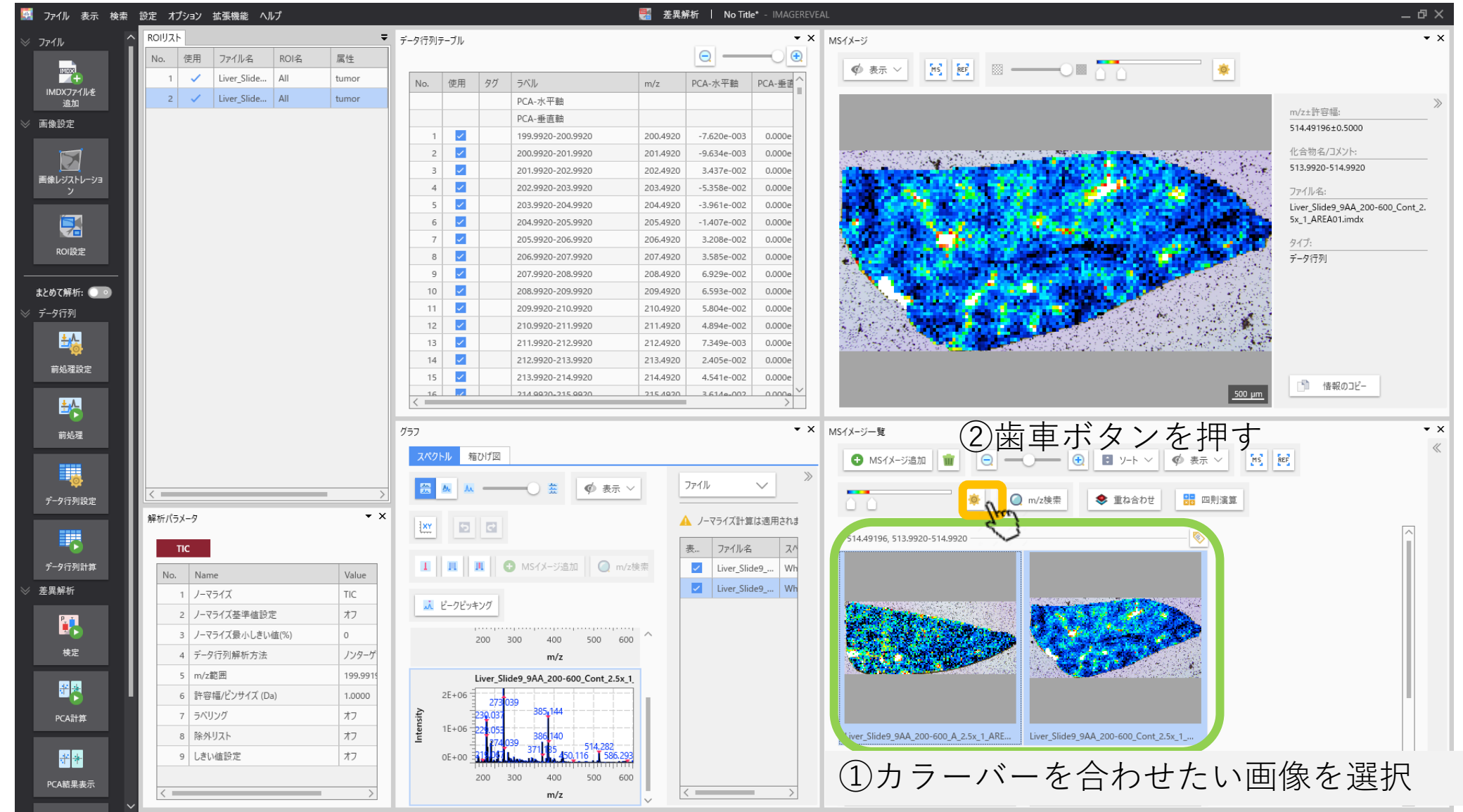

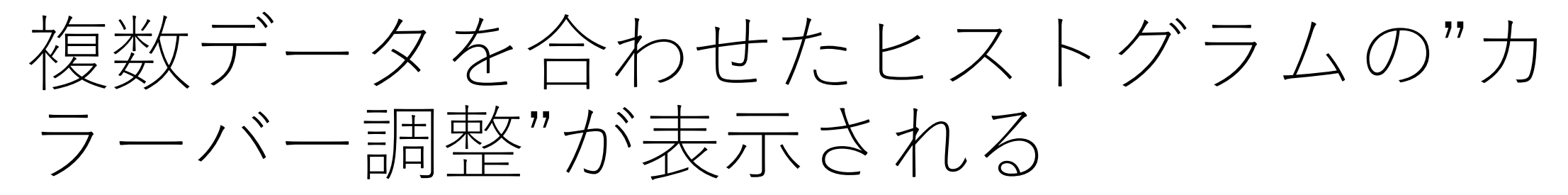

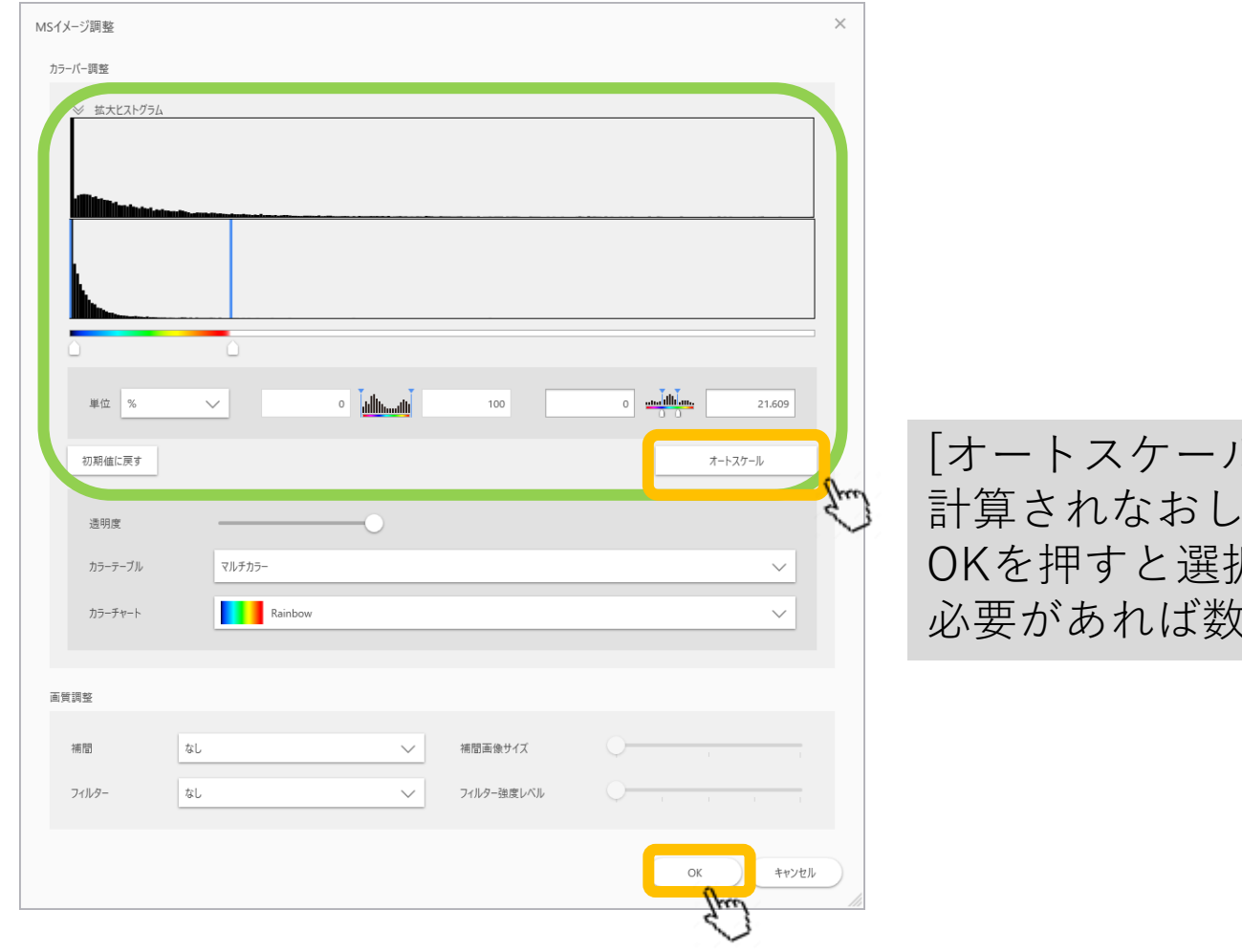

レ]を押すとカラーバーの信号強度設定も再 ます。 尺した画像が同一の設定で表示されます。 (値を変更してください。

## 複数の画像に共通のカラーバーが適用される

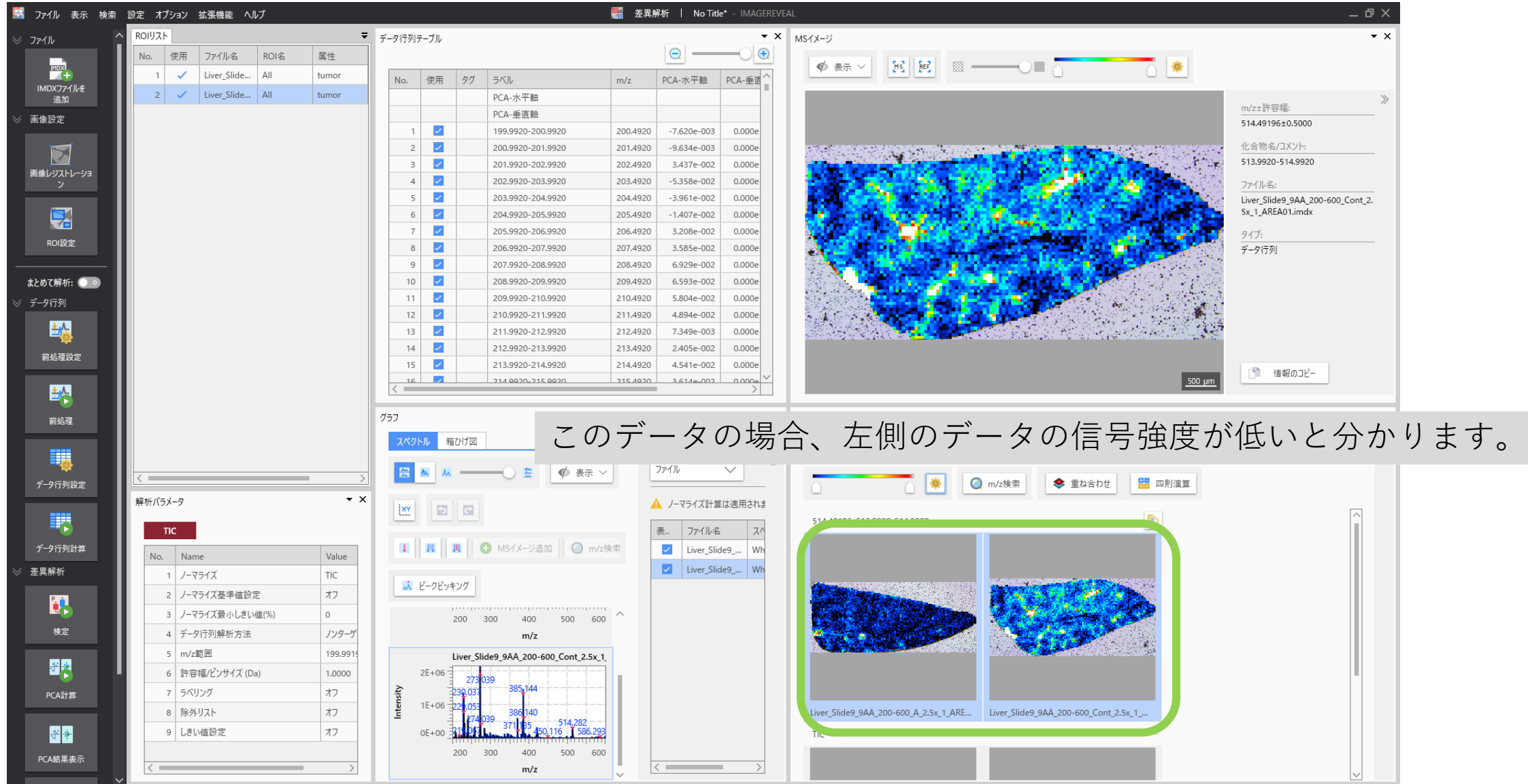

## 元に戻したい場合は、[初期値に戻す]を 押す

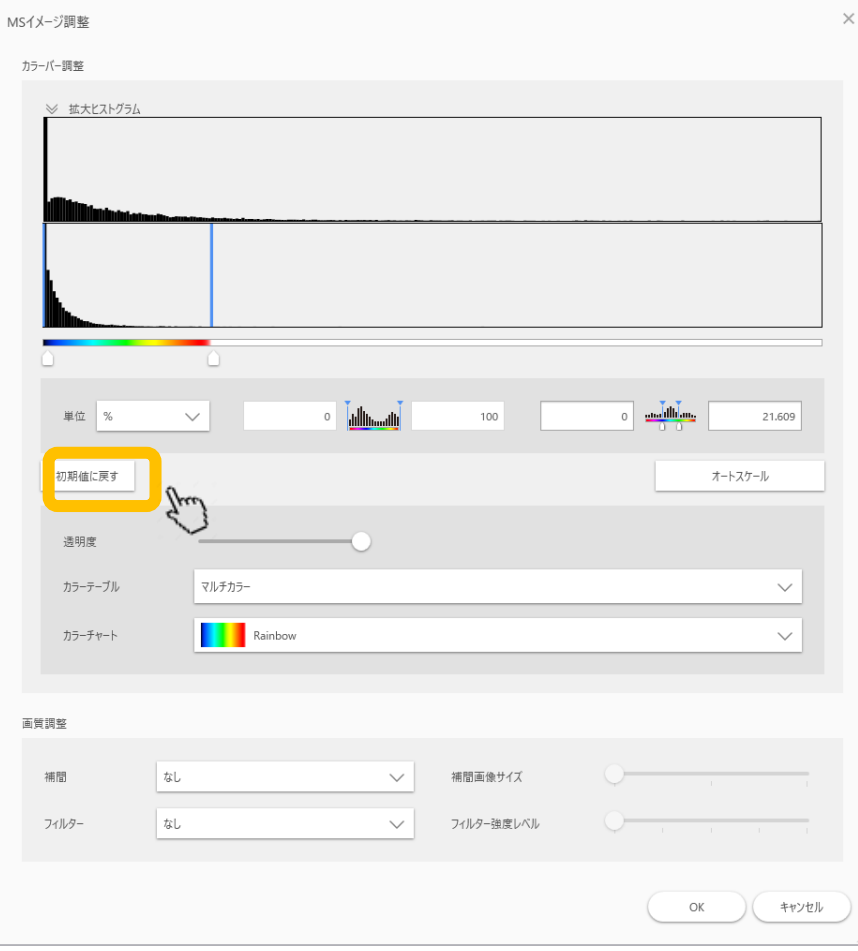